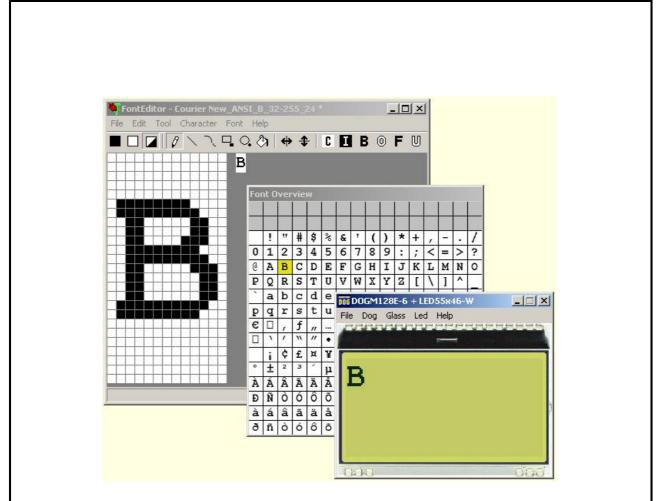

# EA FontEditor V1.0 manual

Dezember 2009 © ELECTRONIC ASSEMBLY GmbH

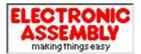

Zeppelinstrasse 19, D-82205 Gilching Phone +49-8105-778090, Fax +49-8105-778099 http://www.lcd-module.de

ELECTRONIC ASSEMBLY reserves the right to change specifications without prior notice. Printing and typographical errors reserved.

## **Table of Contents**

| Part I                                | General                                                                                                    | 2                                                        |
|---------------------------------------|----------------------------------------------------------------------------------------------------|----------------------------------------------------------|
| Part II                               | Overview                                                                                                    | 3                                                        |
| 1                                     | Main window                                                                                                    | 3                                                        |
| 2                                     | Font Overview                                                                                                    | 4                                                        |
| 3                                     | Toolbar                                                                                                    | 5                                                        |
| 4                                     | Import Fonts                                                                                                    | 7                                                        |
| 5                                     | Export Fonts                                                                                                    | 8                                                        |
| 6                                     | DOG-Simulator                                                                                                    | 10                                                       |
| Part III                              | Menu                                                                                                    | 11                                                       |
| 1                                     | File                                                                                                    | 11                                                       |
| 2                                     | Edit                                                                                                    | 13                                                       |
| 3                                     | Тооі                                                                                                    | 14                                                       |
| 4                                     | Character                                                                                                    | 15                                                       |
| 5                                     | Font                                                                                                    | 17                                                       |
| 6                                     | Help                                                                                                    | 19                                                       |
| Part IV                               | On-Stick Fonts                                                                                                    | 20                                                       |
| 1                                     |                                                                                                    |                                                          |
|                                       | Font 4x6                                                                                                    | 20                                                       |
| 2                                     | Font 4x6 Font 5x6                                                                                                    | -                                                        |
|                                       |                                                                                                    | 21                                                       |
| 3                                     | Font 5x6                                                                                                    | 21<br>22                                                 |
| 3<br>4                                | Font 5x6                                                                                                    |                                                          |
| 3<br>4<br>5                           | Font 5x6<br>Font 6x8<br>Font 8x8                                                                                                    |                                                          |
| 3<br>4<br>5<br>6                      | Font 5x6                                                                                                    |                                                          |
| 3<br>4<br>5<br>6<br>7                 | Font 5x6                                                                                                    | 21<br>22<br>23<br>23<br>24<br>24<br>25<br>26             |
| 3<br>4<br>5<br>6<br>7<br>8            | Font 5x6         Font 6x8         Font 8x8         Font 7x12         Font 8x16         Font 16x32 numbers                                                      | 21<br>22<br>23<br>23<br>24<br>25<br>26<br>26<br>27       |
| 3<br>4<br>5<br>6<br>7<br>8<br>9       | Font 5x6         Font 6x8         Font 8x8         Font 7x12         Font 8x16         Font 16x32 numbers         Font 48x64 numbers                           | 21<br>22<br>23<br>23<br>24<br>25<br>26<br>26<br>27<br>28 |
| 3<br>4<br>5<br>6<br>7<br>8<br>9<br>10 | Font 5x6         Font 6x8         Font 8x8         Font 7x12         Font 8x16         Font 16x32 numbers         Font 48x64 numbers         Font 6x8 cyrillic | 21<br>22<br>23<br>23<br>24<br>25<br>26<br>26<br>27<br>28 |

2

### 1 General

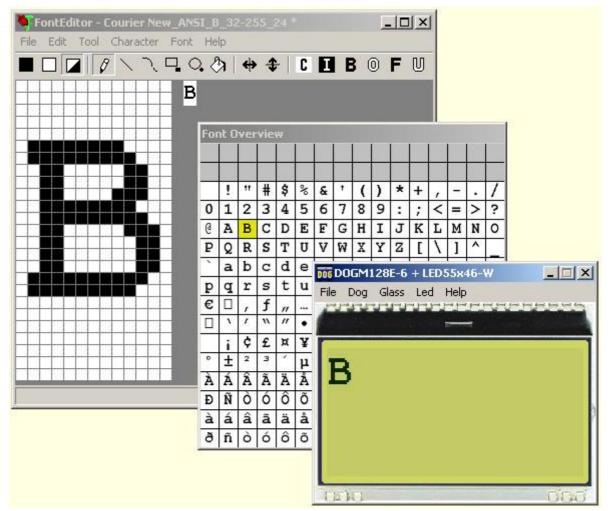

All graphic displays from ELECTRONIC ASSEMBLY EA DOG series do provide a full graphic memory. To display some characters and text, a small bitmap need to be written into this graphic memory. The FontEditor from ELECTRONIC ASSEMBLY generates those bitmap files. It will be included in  $\mu$ C application then.

#### Use the ready made on-stick fonts \*.fv

The FontEditor comes with some ready made fonts, they are optimized for good readability.

 $\frac{4x6.fv}{16x32_numbers.fv} \begin{bmatrix} 2^{1} \\ 2^{1} \\ 8x8.fv \end{bmatrix}, \frac{8x8.fv}{2^{2}}, \frac{7x12.fv}{2^{4}}, \frac{8x16.fv}{2^{5}}, \frac{8x16_{10}}{2^{5}}, \frac{8x16_{10}}{2^{5}},$ 

Thousand more fonts can be created easy with the help of Windows Font Import 7.

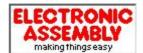

Zeppelinstrasse 19, D-82205 Gilching Phone +49-8105-778090, Fax +49-8105-778099 http://www.lcd-module.de

ELECTRONIC ASSEMBLY reserves the right to change specifications without prior notice. Printing and typographical errors reserved.

### 2 Overview

### 2.1 Main window

Double click on the file FontEditor.exe opens the EA FontEditor.

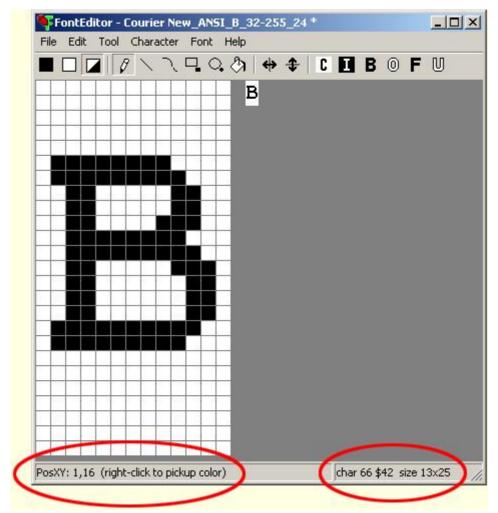

Note that the lower helpline does show useful additional informations.

There are 2 possibilities to work with the EA FontEditor tool. You can click through the menu with the mouse or you can use the Shift, Alt Ctrl/Strg with some letters of the keyboard.

When pressing the Alt key in the Main Menue the letter with which you can open the menu item in combination with the Alt button is underlined.

#### 2.2 **Font Overview**

The Window **Font Overview** is a preview function for the whole character set. The white fields do mark all included characters, while the gray fields represent non used codes. The yellow area signs the active character.

|   | nt O | YEI | VIE |    |    |   |   |   | 1   |   |   |    |     |    |   |
|---|------|-----|-----|----|----|---|---|---|-----|---|---|----|-----|----|---|
|   | !    | 17  | #   | \$ | ~~ | & | 7 | ( | )   | * | + | ,  | -   |    | 7 |
| 0 | 1    | 2   | 3   | 4  | 5  | 6 | 7 | 8 | 9   | : | ; | <  | =   | >  | ? |
| 0 | A    | В   | С   | D  | Е  | F | G | H | I   | J | K | L  | М   | N  | 0 |
| P | Q    | R   | S   | т  | U  | V | Ŵ | X | Y   | z | ] | 1  | ]   | ^  |   |
| 8 | a    | b   | С   | d  | е  | f | g | h | i   | j | k | 1  | m   | n  | 0 |
| р | q    | r   | s   | t  | u  | v | W | x | У   | z | { | 1  | }   | ~  |   |
| € |      | ,   | f   | 11 |    | + | ŧ | ^ | 20  | Š | < | Œ  |     | ž  |   |
|   | ١    | 1   | "   | "  | •  | - | - | ~ | IIM | š | > | œ  |     | ž  | Ÿ |
|   | i    | ¢   | £   | ¤  | ¥  | 1 | S | • | ©   | a | « | -  | -   | B  | - |
| 0 | ±    | 2   | з   | 1  | μ  | I | • | 3 | 1   | 0 | » | 14 | 1/2 | 34 | ż |
| À | Á    | Â   | Ã   | Ä  | Å  | Æ | Ç | È | É   | Ê | Ë | Ì  | Í   | Î  | Ï |
| Đ | Ñ    | ò   | ó   | ô  | Õ  | Ö | x | ø | Ù   | Ú | Û | Ü  | Ý   | ₽  | ß |
| à | á    | â   | ã   | ä  | å  | æ | ç | è | é   | ê | ë | ì  | í   | î  | ï |
| ð | ñ    | ò   | ó   | ô  | õ  | ö | ÷ | ø | ù   | ú | û | ü  | ý   | þ  | ÿ |

With a right-mouse-click the font can be cut. This action safes memory space.

| For | nt O | ver | vie | w  |    |   |   |   | 1  |   | 2 1<br>I | 1  | I   | i - A | 1     |                               |
|-----|------|-----|-----|----|----|---|---|---|----|---|----------|----|-----|-------|-------|-------------------------------|
|     | !    | 17  | #   | \$ | ~~ | & | • | 1 | )  | * | +        |    | -   |       | 7     |                               |
| 0   | 1    | 2   | 3   | 4  | 5  | 6 | 7 | 8 | 9  | : | ;        | <  | =   | >     | ?     |                               |
| 0   | A    | в   | С   | D  | Е  | F | G | H | I  | J | K        | L  | М   | N     | 0     |                               |
| P   | Q    | R   | S   | т  | U  | V | W | X | Y  | Z | ]        | 1  | 1   | ^     |       |                               |
| 20  | a    | b   | С   | d  | е  | f | g | h | i  | j | k        | 1  | m   | n     | 0     |                               |
| р   | q    | r   | s   | t  | u  | v | W | x | У  | z | {        | 1  | }   | ~     | П     |                               |
| €   |      | 1   | f   | "  |    | + | ‡ | ~ | 20 | Š | <        | Œ  | С   | -     | 20.00 | rst character CRTL+LeftClick  |
|     | 1    | 1   | "   | "  | ٠  | - | - | ~ | IM | š | >        | œ  | С   | s     | et la | ist character CRTL+RightClick |
|     | ĩ    | ¢   | £   | ¤  | ¥  | 1 | S | * | ©  | a | «        | -  | -   | Ð     | -     | 4                             |
| 0   | ±    | 2   | з   | 1  | μ  | T | • | 3 | 1  | 0 | >>       | 14 | 1/2 | 34    | ż     |                               |
| À   | Á    | Â   | Ã   | Ä  | Å  | Æ | Ç | È | É  | Ê | Ë        | Ì  | Í   | Î     | Ï     |                               |
| Ð   | Ñ    | Ò   | ó   | ô  | Õ  | Ö | × | ø | Ù  | Ú | Û        | Ü  | Ý   | ₽     | ß     |                               |
| à   | á    | â   | ã   | ä  | å  | æ | ç | è | é  | ê | ë        | ì  | í   | î     | ï     |                               |
| ð   | ñ    | ò   | ó   | ô  | õ  | ö | ÷ | ø | ù  | ú | û        | ü  | Ý   | þ     | Ÿ     |                               |

#### **EA FontEditor help**

### 2.3 Toolbar

The most important functions from the Menu  $\underline{\text{Tool}}_{14}$  and  $\underline{\text{Character}}_{15}$  are also available in the toolbar for quick access.

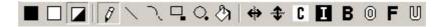

Note that there will be tooltips displayed when the mouse comes over the button.

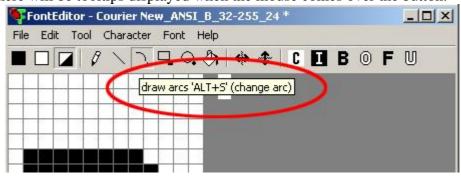

#### Black Color

Draw color black. Every action you are doing will paint black color to the pixels you are touching.

#### White Color

Draw color white. Every action you are doing will paint white color to the pixels you are touching.

#### Invers Color

Draw color invers. Every action you are doing will paint the opposite color to the pixels they had been before. This means white pixels will get black and black will get white.

### Draw Dots

Every dot you are clicking gets changed to the draw color.

#### 🔰 Draw Lines

The software draws a straight line from one position to another as good as possible.

#### Craw Arc

The software draws an arc from one position to another as good as possible. Alt+S changes the direction of bending the Arc also during execution.

### Draw Rectangle

A rectangle is drawn from the starting point to the point leave the mouse button. Alt+R changes the option to fill the rectangle also during execution.

### Oraw Circles

The software draws a circle or ellipsoid from one point to another as good as possible. Alt+C changes the option to fill the circle also during execution.

### Fill area

Click to an area and it will be filled with the draw color (black or white)

Horizontal Mirror will mirror the character on X-axis.

• Vertical Mirror will mirror the character on Y-axis.

### C Clear

Erases the character (white).

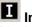

**Invert** Black dots turn to white and white dots to black.

### B Bold

Makes the character bold, does mean adds 1 dot around.

Outline Adds and outline around the character and deletes the inner area.

F <sub>Fill</sub> Fills inner areas.

Unfill Unfills inner areas.

#### 2.4 **Import Fonts**

7

**Import True Type fonts** A smart way to generate larger fonts is to scan and convert Windows TrueTypeFonts. This way we recommand for medium and large fonts with a pixel height of min. 16.

| 16 OK<br>16 OK<br>18 Cancel<br>10 22<br>22 24<br>24 26<br>28 28<br>36 ▼ |
|-------------------------------------------------------------------------|
| iv 22 24 26 28 28                                                       |
|                                                                         |
| Wiqwam                                                                  |
|                                                                         |

Note that the function "Kursiv"/"Italic" is not supported.

### 2.5 Export Fonts

#### **Export font file**

With the Export function the font is converted to a text file which may be direct included in a C and basic source code.

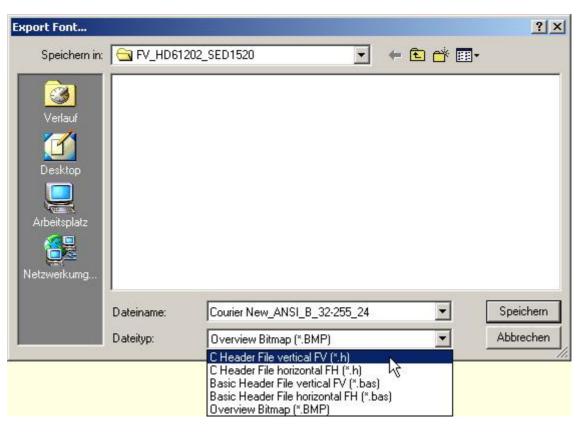

#### **Export a Overview Bitmap**

File '16x32ZIF.fv' as '16x32ZIF.bmp'

| + Lower<br>Upper | \$0<br>(0) | \$1<br>(1) | \$2<br>(2) | \$3<br>(3) | \$4<br>(4) | \$5<br>(5) | \$6<br>(6) | \$7<br>(7) | \$8<br>(8) | \$9<br>(9) | \$A<br>(10) | \$B<br>(11) | \$C<br>(12) | \$D<br>(13) | \$E<br>(14) | \$F<br>(15) |
|------------------|------------|------------|------------|------------|------------|------------|------------|------------|------------|------------|-------------|-------------|-------------|-------------|-------------|-------------|
| \$20 (dez: 32)   |            |            |            |            |            |            |            |            |            |            | ×           | +           |             | I           |             | ÷           |
| \$30 (dez: 48)   | 0          | 1          | 2          | 3          | 4          | 5          | 6          | 7          | 8          | 9          | :           |             |             |             |             |             |

#### **Export a C-Header File**

/\* File 'AB.fv' as include

the array starts with a 8 byte header: lst Byte: 'F' first 2 bytes are always FV 2nd Byte: 'V' for FONT VERTICAL 3rd Byte: First code to define 4th Byte: Last code to define 5th Byte: Width of character in dots 6th Byte: Height of character in dots 7th Byte: Height of character in bytes 8th Byte: Bytes needed for each character (1..255) or 0 for big fonts calculate WidthInDots \* HeightInBytes After that font data will follow \*/

9

```
#define Font_AB_fh_LEN 40
unsigned char Font_AB_fh[Font_AB_fh_LEN] =
ł
    70, 86, 65, 66, 8, 16, 2, 16,
0,248, 12, 12, 12, 12,248, 0, 0, 63, 3, 3, 3, 3, 63, 0,
0,252,140,140,140,120, 0, 0, 63, 49, 49, 49, 49, 30, 0
};
```

#### **Export a Basic Source Code**

```
'File 'AB.fv' as array
'the array starts with a 8 byte header:
' 1st Byte: 'F' first 2 bytes are always FV
' 2nd Byte: 'V' for FONT VERTICAL
' 3rd Byte: First code to define
' 4th Byte: Last code to define
' 5th Byte: Width of character in dots
' 6th Byte: Height of character in dots
' 7th Byte: Height of character in bytes
' 8th Byte: Bytes needed for each character (1..255)
              or 0 for big fonts calculate WidthInDots * HeightInBytes
' After that font data will follow
Dim Font_AB_fh(40)=_
{_
   70, 86, 65, 66, 8, 16, 2, 16,_
0,248, 12, 12, 12, 12,248, 0, 0, 63, 3, 3, 3, 3, 63, 0,_
0,252,140,140,140,120, 0, 0, 63, 49, 49, 49, 49, 30, 0_
};
```

### 2.6 DOG-Simulator

#### Simulation (startdog.exe)

The simulator software for the EA DOG displays does perfectly cooperate with the FontEditor. When both programs are started, the simulated DOG display immediately shows the current character. With that it is easy to assess immediately size and design.

A copy of startdog.exe is on the USB stick at \startdog\startdog.exe

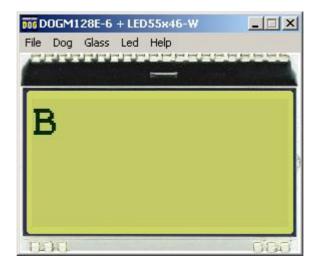

#### LiveView on EA 9780-2USB

When FontEditor and startdog.exe are running and the testboard EA 9780-2USB is connected to the USB, then the character is immeditaley visible live on the plugged-in DOG display.

#### **Individual Text**

With the menuentry <u>Text for DOG-Simulator</u> [13] you can change the displayed characters.

#### EA FontEditor help

### 3 Menu

#### 3.1 File

| New<br>Open<br>Import Font<br>Save<br>Save As<br>Export<br>Print<br>1 H:\FontEditor\Fonts\8X16.F<br>2 H:\FontEditor\Fonts\4X6.FV<br>3 H:\FontEditor\Fonts\8X16KY<br>4 H:\FontEditor\Fonts\8X16KY<br>5 not used<br>6 not used<br>8 not used<br>8 not used | R.FV   |   | <b>B</b> (0 <b>F</b> ( |
|----------------------------------------------------------------------------------------------------|--------|---|------------------------|
| Exit                                                                                                    | Alt+F4 | - |                        |

#### New

Creates a new Font, you are asked for numbers of pixels in width and height. After clicking the Ok button the new Font is created, ready to modify.

#### Open

Opens a window with several already existing fonts high in different sizes which you can modify and save under your own name.

#### **Import Font**

Gives the possibility to <u>import fonts</u> (only mono spaced) from Windows System. You can type in the character height you want to have and the ASCII Code range you want to import. You can modify it letter by letter and store it as your own character set. Please be carefully not to violate any copyrights.

#### Save

You can save already created fonts under its original name, if it had not yet been saved before you will get the same Window as under "Save as" which asks for a name and extension.

#### Save as

You can change path, name and extension of the font and store it there. The original font remains unchanged.

#### Export

Export the font b to different data formats:

C Header File vertical FV(\*.h) C Header File horizontal FH(\*.h) Basic Header File vertical FV(\*.bas) Basic Header File horizontal FH(\*.bas) Overview Bitmap (\*.bmp)

The files \*.fv are for EA DOG display controller which have the bytes oriented vertically (ST7565R, UC1610 and UC1701)

The \*.fh files are for controller which have placed the Bytes horizontal.

Overview Bitmap (\*.bmp) creates a file which shows character font in a list which shows an overview of the characters and which character has which corresponding HEX-code. This \*.bmp is good for documentation.

#### Print

Prints directly the Font Overview list with upper and lower hex codes.

#### Exit

This closes the FontEditor after asking whether the changes made should be stored.

#### 3.2 Edit

| File E | dit Tool Chara      | icter Font Help         |            |     |            |     |
|--------|---------------------|-------------------------|------------|-----|------------|-----|
|        | <b>Undo</b><br>Redo | <b>Ctrl+Z</b><br>Ctrl+R | <b>♦ ‡</b> | C 🔳 | <b>B</b> 0 | • 0 |
|        | Copy<br>Paste       | <b>Ctrl+C</b><br>Ctrl+V |            |     |            |     |
|        | Text for DOG-Si     | mulator Ctrl+D          |            |     |            |     |
|        |                     |                         |            |     |            |     |
| +++    |                     |                         |            |     |            |     |
|        |                     |                         |            |     |            |     |

#### Undo

This command gives you the possibility to make things undone step by step.

#### Redo

With the Redo function you can undo the steps you made with Undo.

#### Сору

Copies the actual character into the clipboard.

#### Paste

With the Paste button you can copy the clipboard content to the actual character.

#### Text for DOG-Simulator

Together with our simulation software startdog.exe you can see immediately on the monitor how the character looks on the Display. When using this simulator option you need to start "startdog.exe". When you have in addition our new USB testboard 9780-2USB you can see the appearance life on the plugged in DOG module.

The sign | stays for a line break, the # stays as a kind of space holder when you are trying several letters out of the character font.

### 3.3 Tool

| White Color ALT+W White Color ALT+W V Invers Color ALT+I V Draw Dots ALT+D Draw Lines ALT+L | White Color ALT+W<br>Vinvers Color ALT+I<br>Draw Dots ALT+D | White Color ALT+W<br>Virvers Color ALT+H<br>Draw Dots ALT+D<br>Draw Lines ALT+L<br>Draw Arcs ALT+S<br>Draw Rectangles ALT+R<br>Draw Circles ALT+C | White Color ALT+W<br>Virvers Color ALT+H<br>Draw Dots ALT+D<br>Draw Lines ALT+L<br>Draw Arcs ALT+S<br>Draw Rectangles ALT+R<br>Draw Circles ALT+C | e Edit |                                                                                                    | eren entre                                                  |         |   |    |   |   |
|---------------------------------------------------------------------------------------------|-------------------------------------------------------------|----------------------------------------------------------------------------------------------------|----------------------------------------------------------------------------------------------------|--------|----------------------------------------------------------------------------------------------------|-------------------------------------------------------------|---------|---|----|---|---|
| Draw Rectangles ALT+R<br>Draw Circles ALT+C                                                 |                                                             |                                                                                                    |                                                                                                    |        | <ul> <li>Invers Color</li> <li>Draw Dots</li> <li>Draw Lines</li> <li>Draw Arcs</li> <li>Draw Rectangles</li> <li>Draw Circles</li> </ul> | ALT+W<br>ALT+I<br>ALT+D<br>ALT+L<br>ALT+S<br>ALT+R<br>ALT+C | <b></b> | C | 08 | 0 | - |

### Black Color

Draw color black. Every action you are doing will paint black color to the pixels you are touching.

#### White Color

Draw color white. Every action you are doing will paint white color to the pixels you are touching.

#### Invers Color

Draw color invers. Every action you are doing will paint the opposite color.

### Draw Dots 🖉

Every dot you are clicking gets changed to the draw color.

#### Draw Lines

The software draws a straight line from one position to another as good as possible.

### Draw Arc 🥄

The software draws an arc from one position to another as good as possible. Alt+S changes the direction of bending the Arc also during execution.

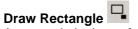

A rectangle is drawn from the starting point to the point leave the mouse button. Alt+R changes the option to fill the rectangle also during execution.

### Draw Circles

The software draws a circle or ellipsoid from one point to another as good as possible. Alt+C changes the option to fill the circle also during execution.

### Fill area 🖄

Click to an area and it will be filled with the draw color (black or white)

#### 3.4 Character

**Preamble:** all functions in the Menu Character do effect to 1 single character only. The same functions can also be used to the whole font (all characters). Those functions are in the Menu Font 17.

| FontEditor - ( | Courier New_ANSI                     | _B_32-255_ | 24 *           |              |
|----------------|--------------------------------------|------------|----------------|--------------|
| File Edit Tool | Character Font                       | Help       |                |              |
|                | Horizontal Mirror<br>Vertical Mirror |            |                | BOFU         |
|                | Clear                                | Ctrl+DEL   |                |              |
|                | Invert                               | Ctrl+I     |                |              |
|                | Bold                                 | Ctrl+B     |                |              |
|                | Outline                              | Ctrl+L     |                |              |
|                | Fill                                 | Ctrl+F     |                |              |
|                | Unfill                               | Ctrl+U     |                |              |
|                | Scroll Left                          | Ctrl+LEFT  |                |              |
|                | Scroll Right                         | Ctrl+RIGHT |                |              |
|                | Scroll Up                            | Ctrl+UP    |                |              |
|                | Scroll Down                          | Ctrl+DOWN  |                |              |
|                |                                      |            |                |              |
|                |                                      |            |                |              |
|                |                                      |            |                |              |
|                |                                      |            |                |              |
|                |                                      |            | char 66 \$42 s | ize 13x25 // |

Horizontal Mirror \*

Vertical Mirror will mirror the character on Y-axis.

### Clear C

Erases the character (white).

### Invert 🔳

Black dots turn to white and white dots to black.

### Bold B

Makes the character bold, does mean adds 1 dot around.

Outline O Adds and outline around the character and deletes the inner area.

Fill **F** Fills inner areas.

Unfill Unfills inner areas.

#### Scroll Left

Shift the whole character one bit to the left.

#### Scroll Right

Shift the whole character one bit to the right.

#### Scroll Up

Shift the whole character one bit upwards.

#### Scroll Down

Shift the whole character one bit downwards.

#### 3.5 Font

17

| Change size          | Shift+Ctrl+C     |
|----------------------|------------------|
| Remove unused border | Shift+Ctrl+A     |
| Rotate               | Shift+Ctrl+R     |
| Horizontal Mirror    | Shift+Ctrl+X     |
| Vertical Mirror      | Shift+Ctrl+Y     |
| Clear                | Shift+Ctrl+DEL   |
| Invert               | Shift+Ctrl+I     |
| Bold                 | Shift+Ctrl+B     |
| Outline              | Shift+Ctrl+L     |
| Fill                 | Shift+Ctrl+F     |
| Unfill               | Shift+Ctrl+U     |
| Scroll Left          | Shift+Ctrl+LEFT  |
| Scroll Right         | Shift+Ctrl+RIGHT |
| Scroll Up            | Shift+Ctrl+UP    |
| Scroll Down          | Shift+Ctrl+DOWN  |

Preamble: all functions doeffect all characters simultanously. Compare with the Menu Character 15

#### Change size

A new draw area/size can be defined here. Please note that this function does not scale the character !

#### Remove unused border

This function reduces the file size. The FontEditor scans all character and if there are not used width and/or height, the whole character set will be cut out to minimum size.

To reduce to an optimum, sometimes it is necessary to scroll some single characters additionaly and then to repeat the function "Remove unused border".

#### Rotate

When the EA DOG display should be used in portrait mode (e.g. 64x128 dots), then it can be assembled by 90° rotation. Of course all character need to be rotated, too. This function rotates the whole font by 90° clockwise.

#### **Horizontal Mirror**

will mirror the whole font on X-axis.

#### **Vertical Mirror**

will mirror the whole font on Y-axis.

#### Clear

Erases the whole font (white).

#### Invert

Black dots turn to white and white dots to black.

#### Bold

Makes the whole font bold, does mean adds 1 dot around.

18

#### Outline

Adds and outline around the whole font and deletes the inner area.

#### Fill

Fills inner areas.

#### Unfill

Unfills inner areas.

#### Scroll Left

Shift the whole font one bit to the left.

#### Scroll Right

Shift the whole font one bit to the right.

#### Scroll Up

Shift the whole font one bit upwards.

#### Scroll Down

Shift the whole font one bit downwards.

### 3.6 Help

| the second second second second | or - Courier New_ANSI | And the second second sec |            |
|---------------------------------|-----------------------|----------------------------------------------------------------------------------------------------|------------|
|                                 | ool Character Font    | Help<br>Help F1                                                                                                    | B () F ()  |
|                                 |                       | char 66 \$42                                                                                                    | size 13x25 |

Help This click shows you the Help-File.

About This click shows you the software version of the FontEditor.

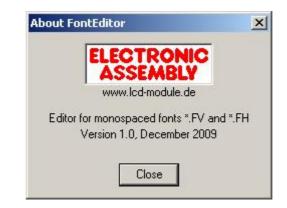

### 4 On-Stick Fonts

### 4.1 Font 4x6

| + Lower<br>Upper | \$0<br>(0) | \$1<br>(1) | \$2<br>(2) | \$3<br>(3) | \$4<br>(4) | \$5<br>(5) | \$6<br>(6) | \$7<br>(7) | \$8<br>(8) | \$9<br>(9) | \$A<br>(10) | \$B<br>(11) | \$C<br>(12) | \$D<br>(13) | \$E<br>(14) | \$F<br>(15) |
|------------------|------------|------------|------------|------------|------------|------------|------------|------------|------------|------------|-------------|-------------|-------------|-------------|-------------|-------------|
| \$20 (dez: 32)   |            | !          |            | #          | Ş          |            | 8          | •          | C          | )          | ¥           | +           |             | -           |             | 1           |
| \$30 (dez: 48)   | ۵          | 1          | 2          | Э          | 4          | 5          | 6          | 7          | 8          | 9          | :           | :           | <           | =           | >           | ?           |
| \$40 (dez: 64)   | 0          | Ĥ          | B          | C          | D          | E          | F          | G          | H          | I          | L           | K           | L           | Η           | П           | 0           |
| \$50 (dez: 80)   | P          | ù          | R          | 5          | Т          | Ш          | Ų          | H          | X          | Y          | Z           | 2           | ì.          | 1           | ~           | _           |
| \$60 (dez: 96)   | •          | a          | Ь          | C          | Ч          | \$         | Ŧ          | 9          | h          | i          | j           | k           | L           | н           | n           | •           |
| \$70 (dez: 112)  | P          | 9          | г          | 5          | t          | ш          | v          |            | ×          | 3          | I           | •           | T           | Э           | *           | ۵           |
| \$80 (dez: 128)  |            | ü          |            |            | ä          |            | S=3        |            |            |            |             |             | 2-3         |             | Ă           |             |
| \$90 (dez: 144)  |            |            |            |            | ö          |            |            |            |            | ð          | ü           |             |             |             | ß           |             |

### 4.2 Font 5x6

| + Lower<br>Upper | \$0<br>(0) | \$1<br>(1) | \$2<br>(2) | \$3<br>(3) | \$4<br>(4) | \$5<br>(5) | \$6<br>(6) | \$7<br>(7) | \$8<br>(8) | \$9<br>(9) | \$A<br>(10) | \$B<br>(11) | \$C<br>(12) | \$D<br>(13) | \$E<br>(14) | \$F<br>(15) |
|------------------|------------|------------|------------|------------|------------|------------|------------|------------|------------|------------|-------------|-------------|-------------|-------------|-------------|-------------|
| \$20 (dez: 32)   |            | !          | *          | \$         | \$         | X          | 8          | *          | (          | )          | X           | +           | ,           | -           |             | 1           |
| \$30 (dez: 48)   | 0          | 1          | 2          | 3          | 4          | 5          | 6          | 7          | 8          | 9          | :           | ;           | <           | =           | >           | ?           |
| \$40 (dez: 64)   | 0          | A          | в          | С          | D          | E          | F          | G          | Н          | I          | J           | К           | L           | H           | Ν           | 0           |
| \$50 (dez: 80)   | P          | Q          | R          | S          | Т          | U          | V          | H          | X          | ¥          | Z           | C           | ٦           | 3           | ٠           | _           |
| \$60 (dez: 96)   | 5          | a          | Ь          | С          | d          | e          | f          | 9          | h          | i          | j           | к           | 1           | m           | n           | 0           |
| \$70 (dez: 112)  | Ρ          | q          | Ŀ          | 5          | t          | u          | ¥          | L          | х          | У          | z           | £           | I           | 3           | 4           | ۵           |
| \$80 (dez: 128)  | ç          | ü          | é          | \$         | ¥          | à          | 4          | ç          | ŧ          | ë          | è           | ï           | î           | ì           | Ă           | â           |
| \$90 (dez: 144)  | Ė          | Ŧ          | Æ          | 8          | 8          | ð          | û          | ù          | ÿ          | ŏ          | ü           | ŧ           | £           | ¥           | β           |             |

### 4.3 Font 6x8

| + Lower         | \$0 | \$1 | \$2 | \$3    | \$4 | \$5 | \$6 | \$7 | \$8 | \$9                   | \$A  | \$B  | \$C          | \$D  | \$E  | \$F  |
|-----------------|-----|-----|-----|--------|-----|-----|-----|-----|-----|-----------------------|------|------|--------------|------|------|------|
| Upper           | (0) | (1) | (2) | (3)    | (4) | (5) | (6) | (7) | (8) | (9)                   | (10) | (11) | (12)         | (13) | (14) | (15) |
| \$20 (dez: 32)  |     | i   | н   | #      | \$  | Ζ   | 8,  | 1   | ¢   | $\left \right\rangle$ | *    | +    | ,            | -    |      | /    |
| \$30 (dez: 48)  | 0   | 1   | 2   | 3      | 4   | 5   | 6   | 7   | 8   | 9                     | :    | ;    | <            | =    | >    | ?    |
| \$40 (dez: 64)  | 6   | A   | В   | С      | D   | E   | F   | G   | Н   | Ι                     | J    | К    | L            | Μ    | Ν    | 0    |
| \$50 (dez: 80)  | Ρ   | Q   | R   | S      | Т   | U   | V   | ω   | Х   | Y                     | Ζ    | С    | $\mathbf{N}$ | ב    | ^    | _    |
| \$60 (dez: 96)  | ٩   | а   | b   | С      | d   | е   | f   | 9   | h   | i                     | j    | k    | 1            | M    | n    | ο    |
| \$70 (dez: 112) | р   | 9   | r   | S      | t   | u   | v   | ω   | ×   | Э                     | z    | {    | l            | }    | ~    | ۵    |
| \$80 (dez: 128) | Ç   | ü   | é   | ā      | ä   | ā   | ā   | 5   | ē   | ë                     | ē    | ï    | î            | ì    | Ä    | À    |
| \$90 (dez: 144) | Ē   | Æ   | Æ   | 8      | 6   | õ   | a   | ū   | ÿ   | ö                     | Ü    | ¢    | £            | ¥    | ß    | f    |
| \$A0 (dez: 160) | á   | i   | õ   | ū      | ñ   | Ñ   | đ   | 2   | Ċ   | -                     | ٦    | ŀź   | 4            |      | «    | >    |
| \$B0 (dez: 176) |     | *   | *   | Ι      | -   | 4   | -11 | Π   | F   | 뤼                     |      | ה    | ᅴ            | Щ    | Н    | ٦    |
| \$C0 (dez: 192) | L   | Т   | т   | ŀ      | _   | +   | F   | ╟   | Ľ   | ١Ŀ                    | 上    | ਜਾ   | lł           | =    | 캮    | 4    |
| \$D0 (dez: 208) | ш   | ╤   | π   | Ш      | F   | F   | Π   | #   | +   | L                     | Г    |      |              |      |      |      |
| \$E0 (dez: 224) | α   | ß   | Г   | Π      | Σ   | σ   | μ   | Т   | Ξ   | θ                     | Ω    | δ    | Φ            | ø    | ε    | Π    |
| \$F0 (dez: 240) | ≡   | ±   | 2   | $\leq$ | Г   | J   | ÷   | 2   | 0   |                       |      | Ł    | Π            | 2    |      |      |

### 4.4 Font 8x8

| + Lower         | \$0<br>(0) | \$1<br>(1) | \$2<br>(2) | \$3<br>(3)  | \$4<br>(4) | \$5<br>(5) | \$6<br>(6) | \$7<br>(7) | \$8<br>(8) | \$9<br>(9) | \$A<br>(10) | \$B<br>(11) | \$C<br>(12) | \$D<br>(13) | \$E<br>(14) | \$F<br>(15) |
|-----------------|------------|------------|------------|-------------|------------|------------|------------|------------|------------|------------|-------------|-------------|-------------|-------------|-------------|-------------|
| \$20 (dez: 32)  |            | ļ          |            | #           | \$         | 7.         | 8          | •          | C          | ]          | ₩           | +           | ,           | 8 <b></b>   |             | 1           |
| \$30 (dez: 48)  | Ø          | 1          | 2          | 3           | 4          | 5          | 6          | 7          | 8          | 9          | :           | ;           | <           | =           | >           | ?           |
| \$40 (dez: 64)  | 6          | Â          | B          | C           | D          | Ε          | F          | G          | Η          | Ι          | J           | K           | L           | Μ           | M           | 0           |
| \$50 (dez: 80)  | P          | Q          | R          | S           | Т          | U          | Ų          | μ          | X          | Y          | Ζ           | Γ           | ٦           | J           | ^           | _           |
| \$60 (dez: 96)  | ۰.         | а          | b          | C           | d          | e          | f          | g          | h          | i          | j           | k           | 1           | m           | n           | O           |
| \$70 (dez: 112) | p          | q          | Г          | s           | t          | u          | V          | W          | x          | y          | z           | •           | I           | 3           | ~           | Δ           |
| \$80 (dez: 128) | ç          | ü          | é          | â           | ä          | à          | 4          | ç          | ê          | ë          | è           | ï           | î           | ì           | Ä           | À           |
| \$90 (dez: 144) | É          | æ          | Æ          | ô           | ö          | ò          | û          | ù          | ÿ          | ö          | ü           | ¢           | £           | ¥           | ß           | f           |
| \$A0 (dez: 160) | á          | í          | ó          | ú           | ñ          | ñ          | ā          | ō          | è          | r          | -           | 1/2         | 14          | i           | «           | ≫           |
| \$B0 (dez: 176) | ::         | :::        |            |             | -          | 1          | -11        | Π          | 7          | 41         |             | 71          | 4           | -11         | =           | 7           |
| \$C0 (dez: 192) | L          |            | T          | ŀ           | —          | +          | F          | Iŀ         | Ľ          | F          | 1           | TF          | lì          | =           | :;;         | =           |
| \$D0 (dez: 208) | щ          | Ŧ          | π          | ш           | E          | F          | Π          | #          | =          | 4          | F           |             |             |             |             |             |
| \$E0 (dez: 224) | α          | ß          | Г          | Π           | Σ          | б          | ш          | T          | Q          | 8          | Ω           | 6           | ø           | ф           | E           | Π           |
| \$F0 (dez: 240) | ≡          | ±          | 2          | <u>&lt;</u> | ſ          | J          | ÷          | $\approx$  | •          | -          |             | ۰r          | n           | 2           | 3           | —           |

### 4.5 Font 7x12

| + Lower<br>Upper | \$0<br>(0) | \$1<br>(1) | \$2<br>(2) | \$3<br>(3) | \$4<br>(4) | \$5<br>(5) | \$6<br>(6) | \$7<br>(7) | \$8<br>(8) | \$9<br>(9) | \$A<br>(10) | \$B<br>(11) | \$C<br>(12) | \$D<br>(13) | \$E<br>(14) | \$F<br>(15) |
|------------------|------------|------------|------------|------------|------------|------------|------------|------------|------------|------------|-------------|-------------|-------------|-------------|-------------|-------------|
| \$20 (dez: 32)   |            | Ī          | 77         | #          | \$         | z          | 8          | •          | (          | )          | ×           | +           | ,           | -           |             | 1           |
| \$30 (dez: 48)   | 0          | 1          | 2          | 3          | 4          | 5          | 6          | 7          | 8          | 9          | :           | ;           | <           | =           | >           | ?           |
| \$40 (dez: 64)   | 6          | A          | B          | C          | D          | Ε          | F          | G          | H          | Ι          | J           | ĸ           | L           | H           | N           | 0           |
| \$50 (dez: 80)   | Р          | Q          | R          | S          | Т          | U          | Ų          | H          | X          | Y          | z           | 1           | ١           | ]           | ^           | _           |
| \$60 (dez: 96)   | ٩          | a          | Ь          | C          | d          | e          | f          | 9          | h          | i          | j           | k           | l           | M           | n           | O           |
| \$70 (dez: 112)  | Р          | q          | r          | s          | t          | u          | Ų          | н          | x          | y          | z           | {           | ł           | }           | **          | ۵           |
| \$80 (dez: 128)  | Ç          | ü          | é          | â          | ä          | à          | å          | ç          | ê          | ë          | è           | ï           | î           | ì           | Ä           | Â           |
| \$90 (dez: 144)  | É          | æ          | Æ          | ô          | ö          | ò          | û          | ù          | ÿ          | Ö          | Ü           | ¢           | £           | ¥           | ß           | f           |
| \$A0 (dez: 160)  | á          | í          | ó          | ú          | ñ          | Ñ          | ₫          | 2          | j          | r          | -           | X           | X           | i           | *           | *           |
| \$B0 (dez: 176)  |            |            | 鬪          |            | -          | =          | ┨          | π          | 7          | ╣          |             | ٦           | J           | Ш           | ٦           | ٦           |
| \$C0 (dez: 192)  | L          | Т          | т          | ┠          | -          | +          | F          | ╟          | L          | ſŗ         | ╨           | ٦Ē          | ╠           | =           | 쀼           | ╧           |
| \$D0 (dez: 208)  | Ш          | ₸          | П          | L          | F          | F          | Г          | #          | ŧ          | J          | Г           |             |             |             | I           |             |
| \$E0 (dez: 224)  | α          | ß          | Г          | Π          | Σ          | σ          | μ          | ۲          | Σ          | θ          | Ω           | 8           | ø           | ф           | ε           | N           |
| \$F0 (dez: 240)  | =          | ±          | Z          | ٤          | ſ          | J          | ÷          | ø          | 0          | ٠          |             | ſ           | n           | 2           |             | -           |

### 4.6 Font 8x16

| + Lower         | \$0 | \$1 | \$2 | \$3 | \$4 | \$5 | \$6          | \$7 | \$8 | \$9 | \$A  | \$B  | \$C  | \$D  | \$E  | \$F  |
|-----------------|-----|-----|-----|-----|-----|-----|--------------|-----|-----|-----|------|------|------|------|------|------|
| Upper           | (0) | (1) | (2) | (3) | (4) | (5) | (6)          | (7) | (8) | (9) | (10) | (11) | (12) | (13) | (14) | (15) |
| \$20 (dez: 32)  |     | !   | н   | #   | \$  | X.  | å            | 1   | (   | )   | ¥    | +    | ,    | -    |      | 1    |
| \$30 (dez: 48)  | 0   | 1   | 2   | 3   | 4   | 5   | 6            | 7   | 8   | 9   | ł    | ;    | <    | =    | >    | ?    |
| \$40 (dez: 64)  | 0   | A   | B   | C   | D   | Ε   | F            | G   | H   | Ι   | J    | K    | L    | M    | N    | 0    |
| \$50 (dez: 80)  | P   | Q   | R   | S   | T   | U   | Ų            | M   | X   | Y   | Ζ    | [    | N    | ]    | ٨    |      |
| \$60 (dez: 96)  | N   | а   | b   | C   | d   | e   | f            | g   | h   | i   | j    | k    | 1    | M    | Π    | 0    |
| \$70 (dez: 112) | p   | q   | Г   | S   | t   | U   | ¥            | M   | X   | y   | z    | {    | I    | }    | ~    | Δ    |
| \$80 (dez: 128) | Ç   | ü   | é   | â   | ä   | à   | å            | Ç   | ê   | ë   | è    | ï    | î    | ì    | Ä    | Å    |
| \$90 (dez: 144) | É   | æ   | Æ   | ô   | ö   | ò   | Û            | ù   | ÿ   | Ö   | Ü    | ¢    | £    | ¥    | ß    | f    |
| \$A0 (dez: 160) | á   | í   | ó   | ú   | ñ   | Ñ   | <u>a</u>     | Ō   | i   | г   | ٦    | ž    | 4    | i    | «    | ≫    |
| \$B0 (dez: 176) | ::  |     |     |     | +   | =   | $\mathbf{H}$ | Π   | F   | 4   |      | 71   | 1    | Ш    | 4    | ٦    |
| \$C0 (dez: 192) | L   | T   | т   | F   | -   | ł   | F            | ₽   | Ľ   | ī   | Щ    | īī   | ŀ    | =    | #    | F    |
| \$D0 (dez: 208) | Ш   | Ŧ   | Π   | Ш   | F   | F   | Π            | Ħ   | ŧ   | 1   | Г    |      |      |      |      |      |
| \$E0 (dez: 224) | α   | β   | Γ   | π   | Σ   | σ   | Д            | τ   | Q   | θ   | Ω    | δ    | ¢    | ф    | ε    | Π    |
| \$F0 (dez: 240) |     | ±   | 2   | ≤   | ſ   | J   | ÷            | Þ   | 0   |     | •    | ۰    | n    | 2    | 3    |      |

### 4.7 Font 16x32 numbers

| + Lower<br>Upper | \$0<br>(0) | \$1<br>(1) | \$2<br>(2) | \$3<br>(3) | \$4<br>(4) | \$5<br>(5) | \$6<br>(6) | \$7<br>(7) | \$8<br>(8) | \$9<br>(9) | \$A<br>(10) | \$B<br>(11) | \$C<br>(12) | \$D<br>(13) | \$E<br>(14) | \$F<br>(15) |
|------------------|------------|------------|------------|------------|------------|------------|------------|------------|------------|------------|-------------|-------------|-------------|-------------|-------------|-------------|
| \$20 (dez: 32)   |            |            |            |            |            |            |            |            |            |            | ×           | +           | ,           | Η           |             | ÷           |
| \$30 (dez: 48)   | 0          | 1          | 2          | 3          | 4          | 5          | 6          | 7          | 8          | 9          |             |             |             |             |             |             |

27

### 4.8 Font 48x64 numbers

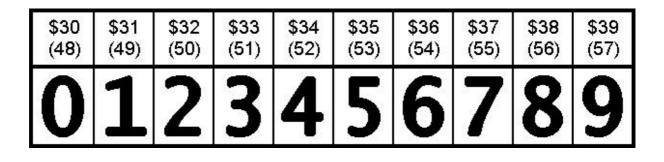

### 4.9 Font 6x8 cyrillic

| + Lower<br>Upper | \$0<br>(0) | \$1<br>(1) | \$2<br>(2) | \$3<br>(3) | \$4<br>(4) | \$5<br>(5) | \$6<br>(6) | \$7<br>(7) | \$8<br>(8) | \$9<br>(9) | \$A<br>(10) | \$B<br>(11) | \$C<br>(12) | \$D<br>(13) | \$E<br>(14) | \$F<br>(15) |
|------------------|------------|------------|------------|------------|------------|------------|------------|------------|------------|------------|-------------|-------------|-------------|-------------|-------------|-------------|
| \$40 (dez: 64)   | Ж          | Φ          | И          | С          | В          | Y          | Ĥ          | П          | Ρ          | Ш          | 0           | Л           | д           | Ь           | Т           | Щ           |
| \$50 (dez: 80)   | 3          | й          | К          | Ы          | E          | Г          | Μ          | Ц          | Ч          | Η          | Я           | Х           | Э           | Ъ           | Б           | Ю           |
| \$60 (dez: 96)   | ж          | \$         | и          | С          | в          | У          | а          | п          | P          | ш          | ο           | л           | д           | ь           | т           | Щ           |
| \$70 (dez: 112)  | в          | й          | к          | ы          | e          | Г          | М          | Ц          | ч          | н          | я           | ×           | Э           | Ъ           | 6           | ю           |
| \$80 (dez: 128)  | Ë          |            |            |            |            |            |            |            |            |            |             |             |             |             |             |             |

EA FontEditor help

### 4.10 Font 8x16 cyrillic

| + Lower<br>Upper | \$0<br>(0) | \$1<br>(1) | \$2<br>(2) | \$3<br>(3) | \$4<br>(4) | \$5<br>(5) | \$6<br>(6) | \$7<br>(7) | \$8<br>(8) | \$9<br>(9) | \$A<br>(10) | \$B<br>(11) | \$C<br>(12) | \$D<br>(13) | \$E<br>(14) | \$F<br>(15) |
|------------------|------------|------------|------------|------------|------------|------------|------------|------------|------------|------------|-------------|-------------|-------------|-------------|-------------|-------------|
| \$40 (dez: 64)   | Ж          | Φ          | И          | С          | В          | Y          | Ĥ          | Π          | Ρ          | Ш          | 0           | Π           | А           | Ь           | T           | Щ           |
| \$50 (dez: 80)   | З          | Й          | K          | Ы          | Ε          | Γ          | Μ          | Ц          | Ч          | Η          | Я           | Х           | Э           | Ъ           | 6           | Ю           |
| \$60 (dez: 96)   | Ж          | Φ          | И          | С          | в          | У          | а          | П          | Р          | Ш          | 0           | Л           | А           | Ь           | Т           | Щ           |
| \$70 (dez: 112)  | З          | Й          | К          | Ы          | е          | Г          | М          | Ц          | ч          | н          | я           | Х           | Э           | Ъ           | б           | ю           |
| \$80 (dez: 128)  | Ë          |            |            |            |            |            |            |            |            |            |             |             |             |             |             |             |

### 5 Font format \*.FV

Font format \*.FV for e.g. ST7565, UC1701, UC1610, SED1520 and KS0108 controller.

compatible display from ELECTRONIC ASSEMBLY <u>http://www.lcd-module.de</u>: EA DOGS102-6, EA DOGM132-5, EA DOGL128-6, EA DOGL128-6, EA DOGXL160-7, EA DIP122-5, EA DIP128-6, EA DIP180-5

Each file starts with a 8 byte header, after that font data will follow. One Byte represents 8 pixels in vertical orientation LSB=TOP and MSB=BOTTOM.

Example: 8x16 font, that defines character 'A' and 'B' only.

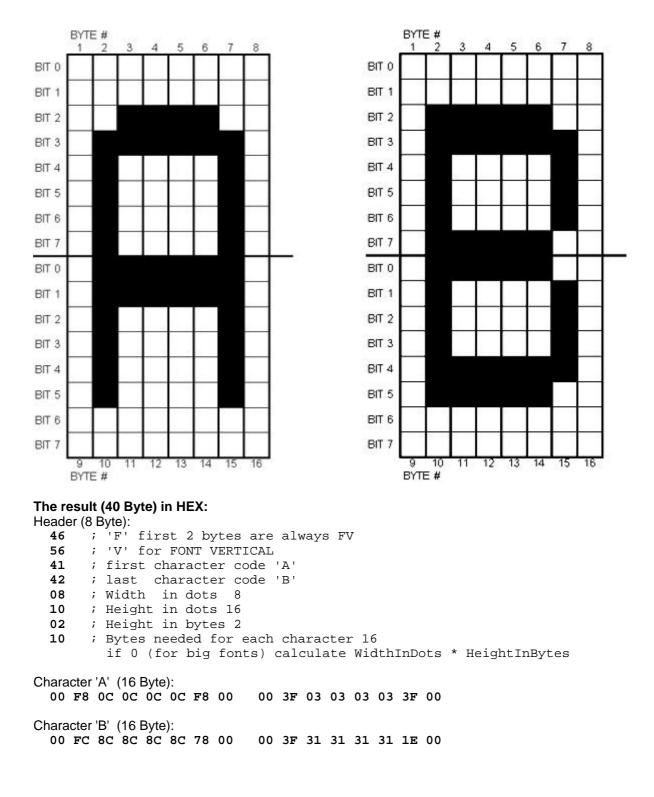

#### EA FontEditor help

### 6 Font format \*.FH

31

Font format \*.FH for e.g. T6963 and S1D13700 controller.

compatible display from ELECTRONIC ASSEMBLY <u>http://www.lcd-module.de</u>: EA DIP240-7, EA W240-7, EA W320-8

Each file starts with a 8 byte header, after that font data will follow. One Byte represents 8 pixels in horizontal orientation MSB=LEFT and LSB=RIGHT.

**Example:** 8x16 font, that defines character 'A' and 'B' only.

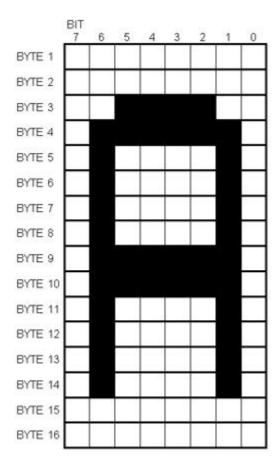

|         | BIT<br>7 | 6 | 5        | 4 | 3 | 2 | 1  | 0         |
|---------|----------|---|----------|---|---|---|----|-----------|
| BYTE 1  |          |   | <u> </u> |   |   |   |    | · · · · · |
| BYTE 2  |          |   |          |   |   |   |    |           |
| BYTE 3  |          |   |          |   |   |   |    |           |
| BYTE 4  |          |   |          |   |   |   |    |           |
| BYTE 5  |          |   |          |   |   |   |    |           |
| BYTE 6  |          |   | _        |   |   |   |    |           |
| BYTE 7  |          |   |          |   |   |   |    |           |
| BYTE 8  | а. — т   |   |          |   |   |   | ň  |           |
| BYTE 9  | · · · ·  |   |          |   |   |   |    |           |
| BYTE 10 |          |   |          |   |   |   |    |           |
| BYTE 11 |          |   |          |   |   |   |    |           |
| BYTE 12 |          |   |          |   |   |   |    |           |
| BYTE 13 |          |   |          |   |   |   |    |           |
| BYTE 14 |          |   |          |   |   |   | 29 |           |
| BYTE 15 |          |   |          |   |   |   |    |           |
| BYTE 16 |          |   |          |   |   |   |    |           |

#### The result (40 Byte) in HEX:

Header (8 Byte):

| 46 | ; 'F' first 2 bytes are always FH                                |
|----|------------------------------------------------------------------|
| 48 | ; 'H' for FONT HORIZONTAL                                        |
| 41 | ; first character code 'A'                                       |
| 42 | ; last character code 'B'                                        |
| 08 | ; Width in dots 8                                                |
| 10 | ; Height in dots 16                                              |
| 01 | ; Width in bytes 1                                               |
| 10 | ; Bytes needed for each character 16                             |
|    | if 0 (for big fonts) calculate WidthInBytes * HeightInDots       |
|    | er 'A' (16 Byte):<br>0 3C 7E 42 42 42 42 7E 7E 42 42 42 42 00 00 |
|    | er 'B' (16 Byte):<br>0 7C 7E 42 42 42 7C 7C 42 42 42 7E 7C 00 00 |